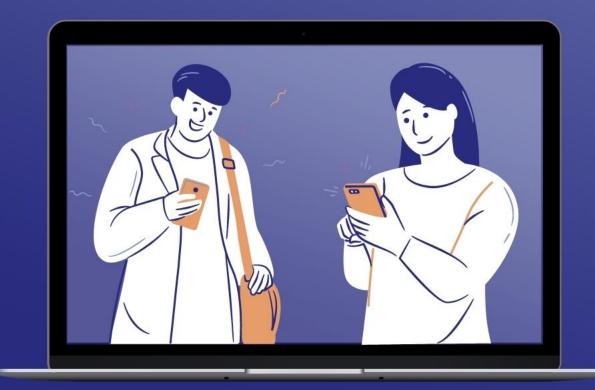

### How to use Facebook Groups for your mid-week communities

CC ^ Closed Caption Turn on automatic subtitles by clicking on Closed Captions in your Zoom menu

digital

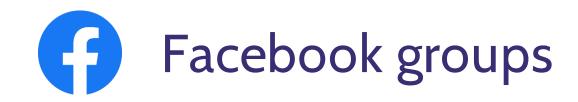

- Creating group
- Choosing the right settings
- Being a moderator and your tools
- Keeping the group engaged
- Safeguarding and dealing with negativity

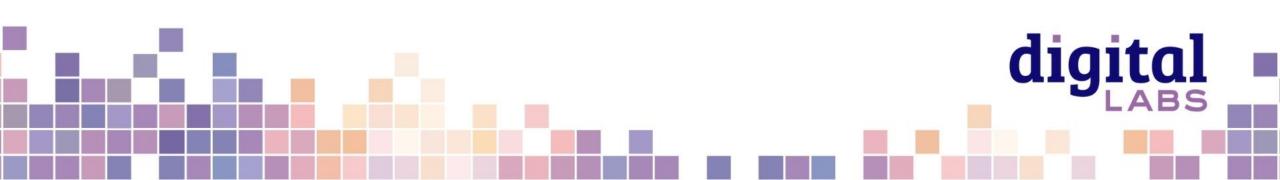

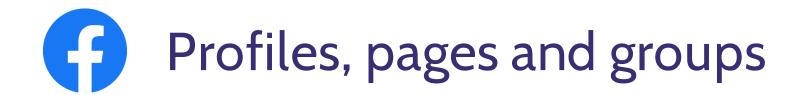

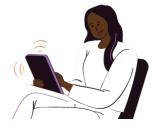

#### Profile

Your personal presence

and log-in Friends only!

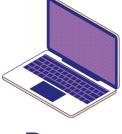

Page

A **mini website** for your church **Anyone can view** the page

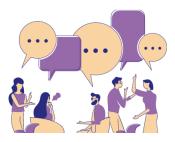

Group

A place to **share interests** and community **mid-week** Like a **church foyer or small group** Conversations visible to **those in the group** 

Pages and groups have different purposes digital

## Who will you make a group for?

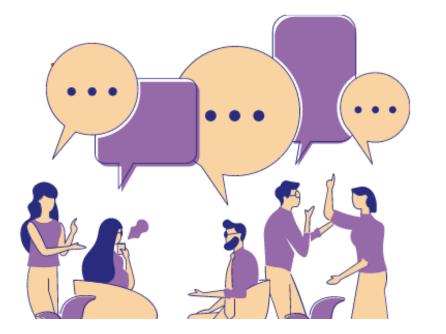

Book club<br/>membersLocal support<br/>groupToddler group parentsDemographicEco churchBible study group

digital

Families

#### Groups work best when there is a focus

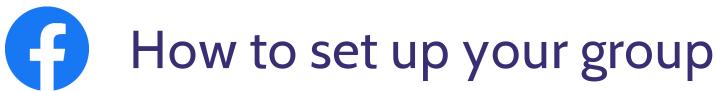

Create a group linked to your church's Facebook page:

- Click on your church's Facebook page and select Settings in left hand menu
- Click Template and tabs in left hand menu
- Turn Groups to on

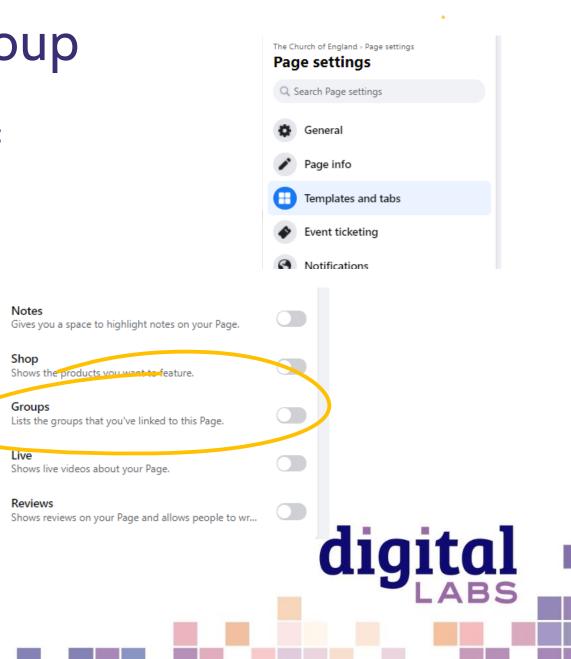

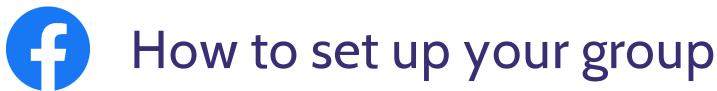

#### Next:

- Click on your church's Facebook page and select More, then Groups from the page menu
- Select Create linked group
- Enter your group name and then choose the privacy settings
- Click Create.

| Home About                                          | Events Photos Mor                                  | •                                                                                                    | ➡ Promote ♥ View as visitor Q ···· |
|-----------------------------------------------------|----------------------------------------------------|----------------------------------------------------------------------------------------------------|------------------------------------|
|                                                     |                                                    | <u></u>                                                                                                    |                                    |
|                                                     | Groups by this Page                                |                                                                                                    |                                    |
|                                                     |                                                    |                                                                                                    |                                    |
|                                                     |                                                    | Build a community around your Page                                                                                                    |                                    |
|                                                     |                                                    | Groups are a way for fans of your Page to post,<br>comment and discuss everything your Page is about.<br>You can link an existing group or create a new one. |                                    |
|                                                     |                                                    | Link Group Create Linked Group                                                                                                    |                                    |
| 31141                                               |                                                    |                                                                                                    |                                    |
|                                                     |                                                    |                                                                                                    |                                    |
| roups » Create group<br>Create group                | <b>b</b>                                           |                                                                                                    |                                    |
| Church in Cov<br>Admin                              | rentry                                             |                                                                                                    |                                    |
| Group name                                          |                                                    |                                                                                                    |                                    |
| Choose privacy                                      | •                                                  |                                                                                                    |                                    |
|                                                     |                                                    |                                                                                                    |                                    |
| here are no Page fans to<br>roup now and invite Pag | o invite yet. You can create the<br>ge fans later. |                                                                                                    |                                    |
|                                                     |                                                    | -                                                                                                    |                                    |
|                                                     |                                                    |                                                                                                    |                                    |

uly

# Choosing the right settings

Go to your group then click on settings in left hand menu

- Change the name of your group
- Add a description and define who the group is for
- Select the group type
- Location show that you are local
- Add tags to be found by others who are interested in these topics

digita

- Set how people can join the group
- Decide who can post to the group

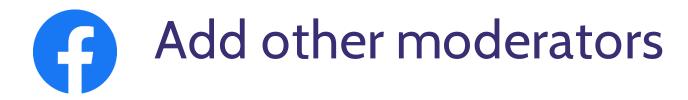

Moderators do not have to be admins of the linked Facebook Page Add moderators by:

- Go to Members tab
- Click on three dots beside the members name
- Select Admin or Moderator
- Admins = Edit the settings of the group, moderate posts and members
- Moderator = Moderate posts and members

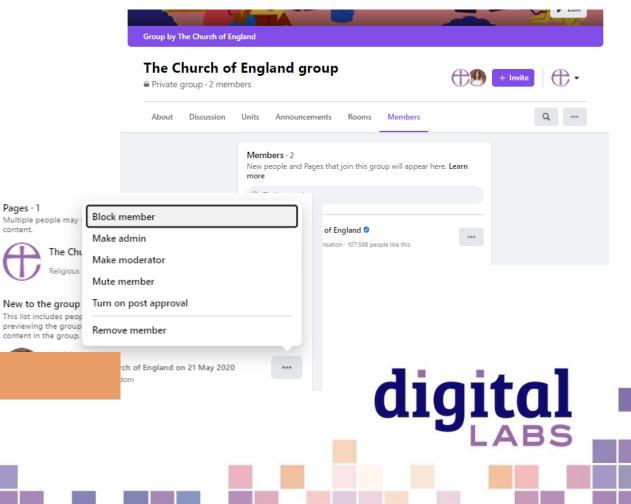

# Guides can help plan bible studies and courses

## 1. Enable Guides in settings by clicking Add beside guides

| Add extra features                                                                               |        |
|--------------------------------------------------------------------------------------------------|--------|
| <b>Group type</b><br>General                                                                     |        |
| <b>Rooms</b><br>On                                                                               |        |
| <b>Guides</b><br>Organise posts by subject to help people learn new things. <b>Learn</b><br>More | Remove |
| Show Progress<br>Allow members to track their progress by marking posts as done.                 |        |
| Host a Q&A<br>On                                                                                 |        |
|                                                                                                  |        |
|                                                                                                  |        |

#### 2. Go to Guides in the top menu to create and view

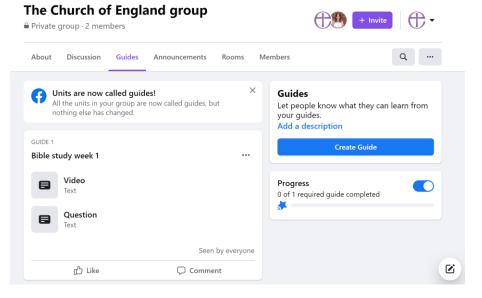

#### Useful for organising a bible study, course or

digital

kids weekly activities

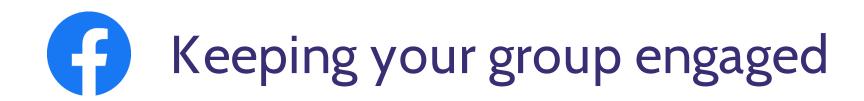

- 1. Be clear on the purpose from the beginning
- 2. Keep on topic so your group continues to add value to the members
- 3. Be social and lead the way with your interactions
- 4. Ask questions (and answer others questions)
- 5. Try a variety of post types
- 6. Post regularly, especially at the start
- 7. Ask others to help you post and keep the group active
- 8. Don't create too many groups and spread yourself thinly

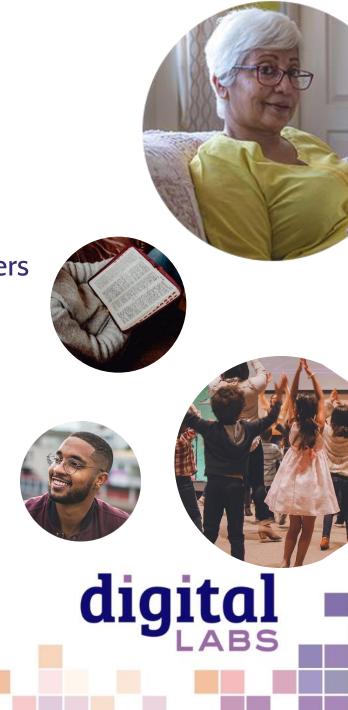

# Dealing with negativity: moderator tools

- Have at least two moderators
- Define the groups purpose to keep on topic
- Create rules

Group rules Ask people to agree to group rules

Membership questions Ask pending members up to three questions when they request to join your group. Only admins and moderators

• Ask membership questions

| anage group                                    | Create rule                                                                                                    | ← Group rules                                                                                                    |
|------------------------------------------------|----------------------------------------------------------------------------------------------------|----------------------------------------------------------------------------------------------------|
| The Church of England group ▼<br>Private group | Example rules           Be kind and courteous         No hate speech or bullying                                                                    | Welcome to The Church of England group. Mak<br>sure that you take a look at our rules before<br>posting and commenting.                                         |
| Home                                           | No promotions or spam Respect everyone's privacy                                                                                                    | 1 Be kind and courteous                                                                                                    |
| min tools                                      | Write your own                                                                                                    | We're all in this together to create a welcoming<br>environment. Let's treat everyone with respect.                                                             |
| * Member requests                              | Title<br>Be kind and courteous                                                                                                    | Healthy debates are natural, but kindness is required. 2 Respect everyone's privacy                                                                             |
| Automatic member approvals                     | Description<br>We're all in this together to create a welcoming environment. Let's<br>treat everyone with respect. Healthy debates are natural, but | Being part of this group requires mutual trust.<br>Authentic, expressive discussions make groups great,<br>but may also be sensitive and private. What's shared |
| Membership questions                           | kindness is required.                                                                                                    | in the group should stay in the group.                                                                                                    |
| Pending posts                                  | Cancel Create                                                                                                    | 3 Respect everyone's privacy<br>Being part of this group requires mutual trust.                                                                                 |
| Post topics                                    |                                                                                                    | Authentic, expressive discussions make groups great,<br>but may also be sensitive and private. What's shared<br>in the group should stay in the group.          |
| Scheduled posts                                | Group rules from t                                                                                                    |                                                                                                    |
| Activity log                                   |                                                                                                    |                                                                                                    |
| Group rules                                    |                                                                                                    | ou take to this group. Self-promotion,<br>Int links aren't allowed. If you have                                                                                 |
| Member-reported content                        |                                                                                                    | like to promote please DM a group                                                                                                    |
|                                                | 2 Honour others                                                                                                    | ^                                                                                                    |
|                                                | environment. Let'                                                                                                    | ogether to create a welcoming<br>s treat everyone with respect and<br>all our interactions here.                                                                |
|                                                |                                                                                                    | algebraichtere.                                                                                                    |
|                                                |                                                                                                    | a gitt                                                                                                    |
| -                                              |                                                                                                    |                                                                                                    |
|                                                |                                                                                                    |                                                                                                    |
|                                                |                                                                                                    |                                                                                                    |
|                                                |                                                                                                    |                                                                                                    |

# Dealing with negativity: moderator tools

Click on the three dots above a post

- 1. Turn off commenting on a post
- 2. Remove post
- Mute author (temporarily turns off their ability to post or comment)

Delete post and remove author

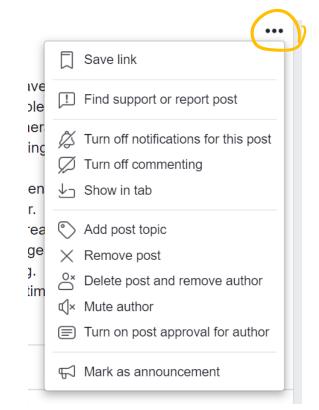

digital

## Safeguarding: What is our responsibility?

- A disclosure can be made to you in any way!
- Work within your church's safeguarding policy so you know what to do.
- Know how to contact your Diocesan Safeguarding Officer.
- Avoid messaging under 18s privately.
- Do not befriend under 18's on your personal profiles.
- Have two or three admins / moderators on all your church accounts or groups.
- Include safeguarding information on your home page of your website.

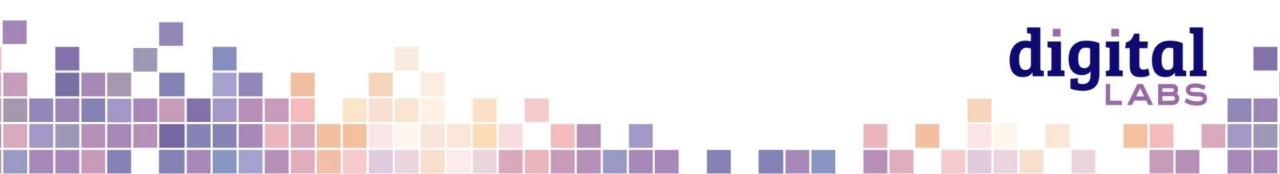

## Useful tools – Photography and design

www.canva.com

www.spark.adobe.com

www.unsplash.com

www.pixabay.com

www.pexels.com

www.freepik.com

achurchnearyou.com/hub

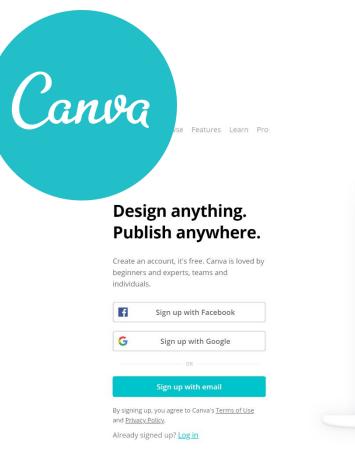

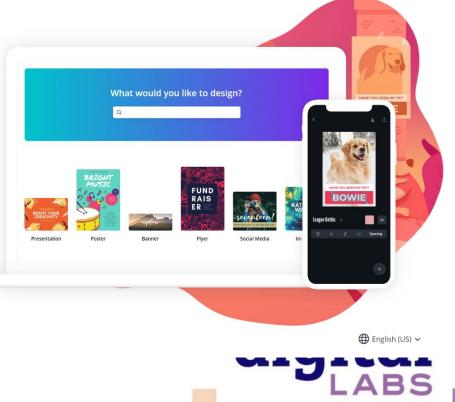

Sign up

Log in

## **digital** THE CHURCH OF ENGLAND

Blogs Webinars Newsletter Conference

Discover the free resources for churches

Churchofengland.org/DigitalLabs